## **Инструкция по работе в Опросном модуле Единого портала Республики Башкортостан в сфере бизнеса и инвестиций.**

### 1. ОПИСАНИЕ И РАСПОЛОЖЕНИЕ ОПРОСНОГО МОДУЛЯ.

Опросный модуль предназначен для выявления удовлетворенности качеством полученных государственных услуг в рамках показателей Национального рейтинга. Данный модуль позволяет выявить потребности предпринимательского сообщества, а также настроения респондентов по качеству полученных услуг, простоте и срокам прохождения процедуры получения государственной услуги.

Модуль расположен на Едином портале Республики Башкортостан в сфере бизнеса и инвестиций в разделе «Оценка инвестклимата» Главной страницы портала в подразделе «Примите участие в опросе» (Рисунок 1).

Примите участие в опросе Уважаемые предприниматели! С вашей помощью мы можем сделать Башкортостан более комфортным для бизнеса. Чтобы стать лучше, нужно понимать где и что требуется изменить. Сделать это можно с вашей помошью. Только вы можете оценить условия ведения бизнеса, состояние развития и поддержки предпринимателей в республике, зная это изнутри. Пройдите **опрос.** Выберите ту сферу, с которой вы соприкоснулись и оцените изменения в ней. Благодарим за вашу активную позицию!

Рисунок 1 - Расположение опросного модуля

## 2. СТРАНИЦА ОПРОСНОГО МОДУЛЯ

Главная страница модуля представляет собой «блочную» систему отображения разделов опросов исходя из показателей Национального рейтинга (Рисунок 2).

При нажатии на кнопку «Опросы» открывается список опросов, входящих в раздел (Рисунок 3).

Пользователю после нажатия на выбранный опрос предлагается авторизоваться с помощью имеющихся учетных данных, либо с использованием ЕСИА.

После прохождения выбранного пользователем опроса, повторное прохождение опроса для данного пользователя недоступно. В случае если пользователь не закончил прохождения опроса, то он может продолжить прохождение опроса в любое время.

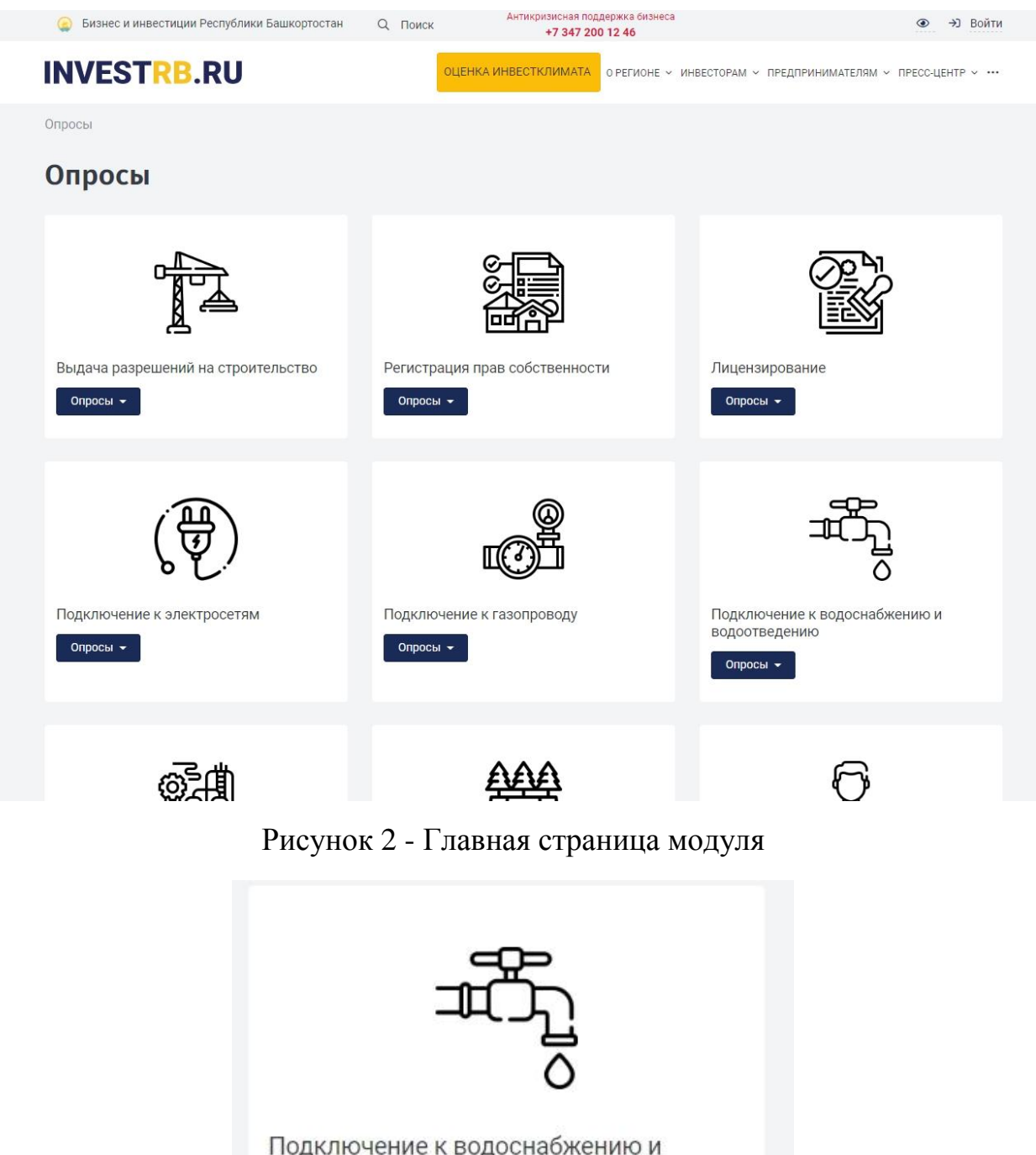

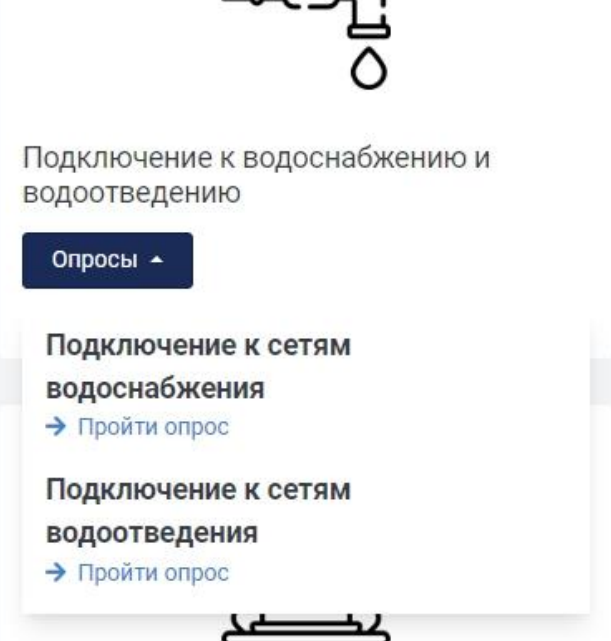

Рисунок 3 - Раскрывающийся список опросов

### 3. РЕЗУЛЬТАТЫ ОПРОСОВ

Результаты проводимых опросов отображаются в CRM-системе Инвестиционного портала и доступны органам и организациям в зависимости от направления деятельности.

Результаты опросов отображаются в виде:

1) детализированных анкет с результатами каждого опроса [\(https://investrb24.ru/crm/type/132/list/category/0/\)](https://investrb24.ru/crm/type/132/list/category/0/) (Рисунок 4);

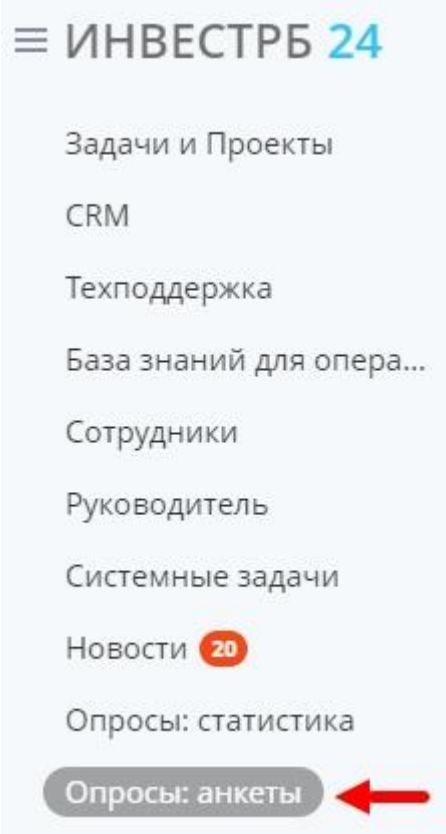

Рисунок 4 - Просмотр анкет в CRM-системе

Каждую анкету можно просмотреть и проанализировать ответы респондента. Кроме того, имеется возможность связи с респондентом путем направления ему письма с использованием кнопки «Письмо» (Рисунок 5,6)

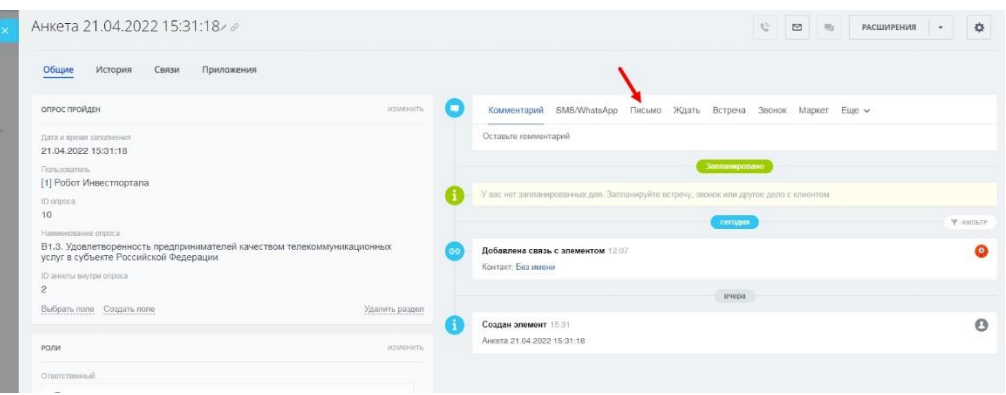

# Рисунок 5 - Анкета респондента, кнопка "Письмо"

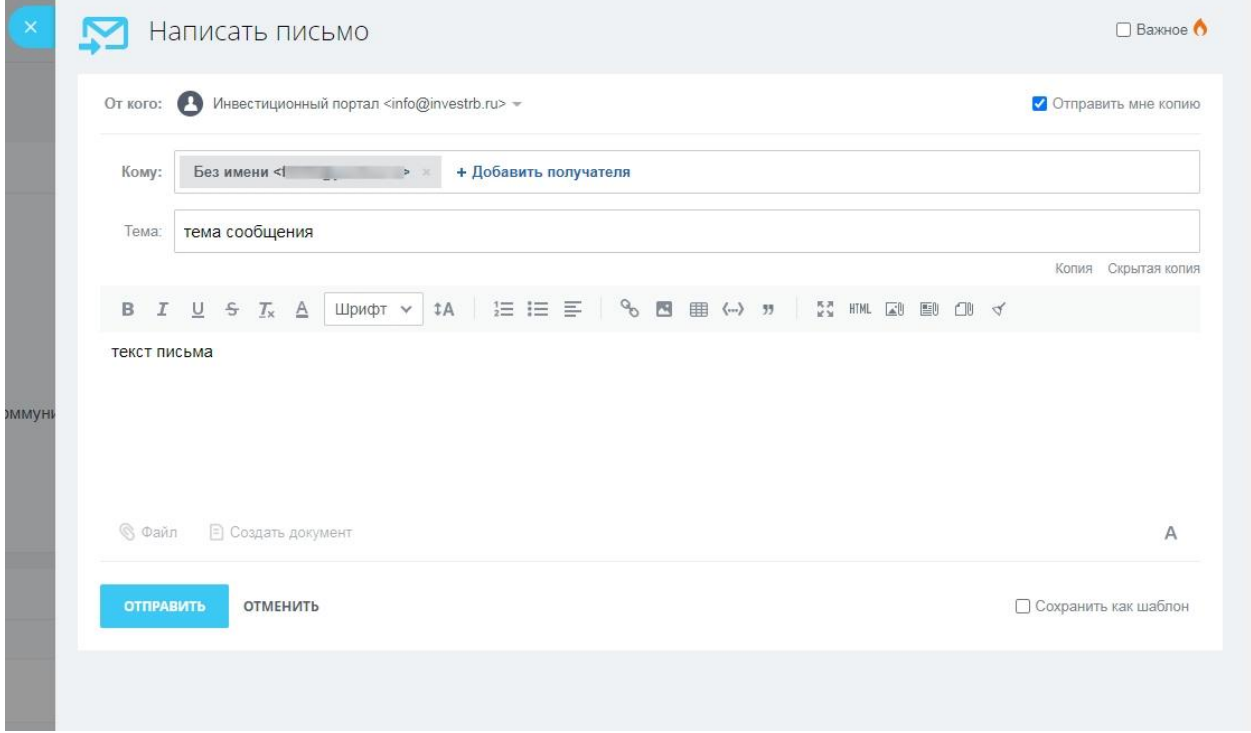

Рисунок 6 - Написание письма респонденту

- 2) в виде статистических данных [\(https://investrb24.ru/opros\\_stats\)](https://investrb24.ru/opros_stats) (Рисунок 7,8):
	- в разрезе показателей;
	- в разрезе ответов.

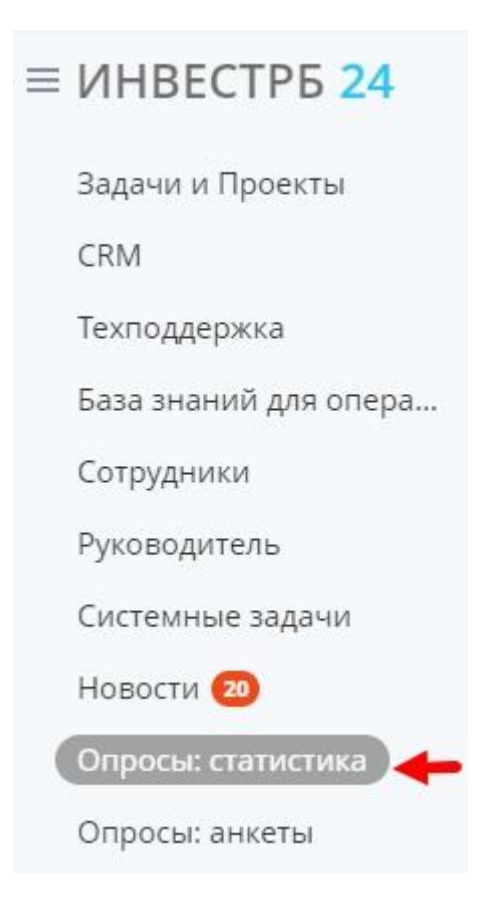

Рисунок 7 - Расположение статистики опросов

| 宜                                                                                                    |                   |                      |                   |                      |                   |                      |                   |                      |                   |                      |                   |                      |                   |                      |
|----------------------------------------------------------------------------------------------------|-------------------|----------------------|-------------------|----------------------|-------------------|----------------------|-------------------|----------------------|-------------------|----------------------|-------------------|----------------------|-------------------|----------------------|
| Показатели   Ответы<br>Статистика показателей<br>Вывести данные за промежуток:<br>$1 - 21.04.2022$<br>01.11.2021<br>Excel<br>$\overline{1}$<br>Вывести<br>по месяцам ∨ |                   |                      |                   |                      |                   |                      |                   |                      |                   |                      |                   |                      |                   |                      |
| А2. Эффективность процедур по выдаче разрешений на<br>строительство                                                                                                    | <b>BCEFO</b>      |                      | 11,2021           |                      | 12,2021           |                      | 01.2022           |                      | 02.2022           |                      | 03,2022           |                      | 04.2022           |                      |
| Показатель                                                                                                    | Кол-во<br>ответов | Средний<br>результат | Кол-во<br>ответов | Средний<br>результат | Кол-во<br>ответов | Средний<br>результат | Кол-во<br>ответов | Средний<br>результат | Кол-во<br>ответов | Средний<br>результат | Кол-во<br>ответов | Средний<br>результат | Кол-во<br>ответов | Средний<br>результат |
| А2.1 Среднее время получения разрешений на строительство<br>графики                                                                                                    |                   | 35                   |                   |                      | 1                 | 35                   |                   |                      |                   |                      |                   |                      |                   |                      |
| А2.2 Среднее количество процедур, необходимых для получения разрешений<br>на строительство<br>графики                                                                  |                   | 15                   |                   |                      | п                 | 15                   |                   |                      |                   |                      |                   |                      |                   |                      |
| А2.3 Удовлетворенность деятельностью государственных и муниципальных<br>органов уполномоченных на выдачу разрешений на строительство<br>графики                        |                   | 3                    |                   |                      | 1                 | $\mathbf{3}$         |                   |                      |                   |                      |                   |                      |                   |                      |
| Аз. Эффективность процедур по регистрации прав<br>собственности                                                                                                    | <b>BCEFO</b>      |                      | 11,2021           |                      | 12,2021           |                      | 01.2022           |                      | 02.2022           |                      | 03,2022           |                      | 04.2022           |                      |
| Показатель                                                                                                    | Кол-во<br>ответов | Средний<br>результат | Кол-во<br>ответов | Средний<br>результат | Кол-во<br>ответов | Средний<br>результат | Кол-во<br>ответов | Средний<br>результат | Кол-во<br>ответов | Средний<br>результат | Кол-во<br>ответов | Средний<br>результат | Кол-во<br>ответов | Средний<br>результат |
| Аз.1 Среднее время регистрации прав собственности юридических лиц и ИП на<br>недвижимое имущество (кроме права собственности на земельный участок)<br>графики          | $\overline{2}$    | 11                   |                   |                      | $\overline{2}$    | 11                   |                   |                      |                   |                      |                   |                      |                   |                      |
| Аз 2 Среднее количество процедур, необходимых для регистрации прав<br>concrequents shuttle lerver that is MT us persussions with the fronte those s                    |                   |                      |                   |                      |                   |                      |                   |                      |                   |                      |                   |                      |                   |                      |

Рисунок 8 - Статистика опросов

В статистке проводимых опросов есть возможность устанавливать период выводимой статистики, а также формат отображения (месяц/день). Кроме того, имеется возможность вывода данных в Excel (Рисунок 9).

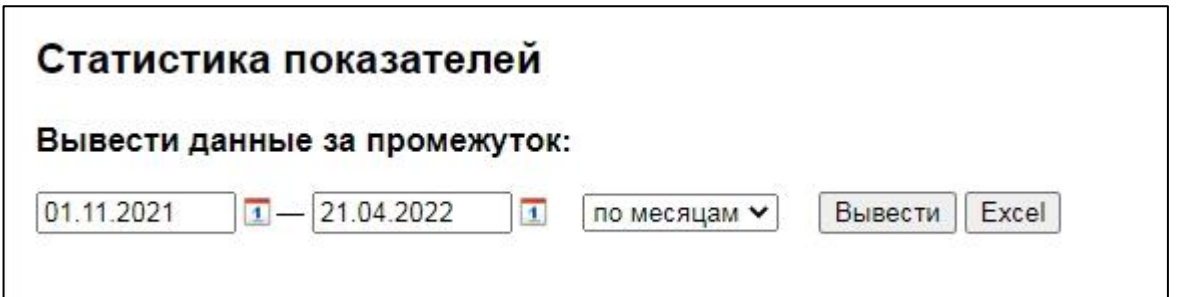

Рисунок 9 - Варианты вывода данных статистики